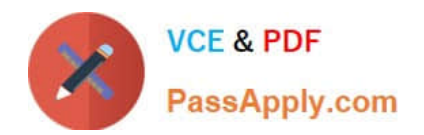

# **HPE6-A15Q&As**

Aruba Certified Clearpass Professional 6.5

## **Pass HP HPE6-A15 Exam with 100% Guarantee**

Free Download Real Questions & Answers **PDF** and **VCE** file from:

**https://www.passapply.com/hpe6-a15.html**

100% Passing Guarantee 100% Money Back Assurance

Following Questions and Answers are all new published by HP Official Exam Center

**C** Instant Download After Purchase

**83 100% Money Back Guarantee** 

365 Days Free Update

800,000+ Satisfied Customers

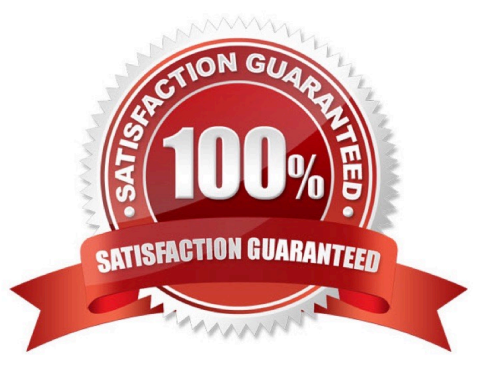

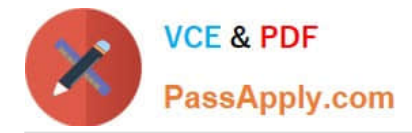

#### **QUESTION 1**

#### Refer to the exhibit.

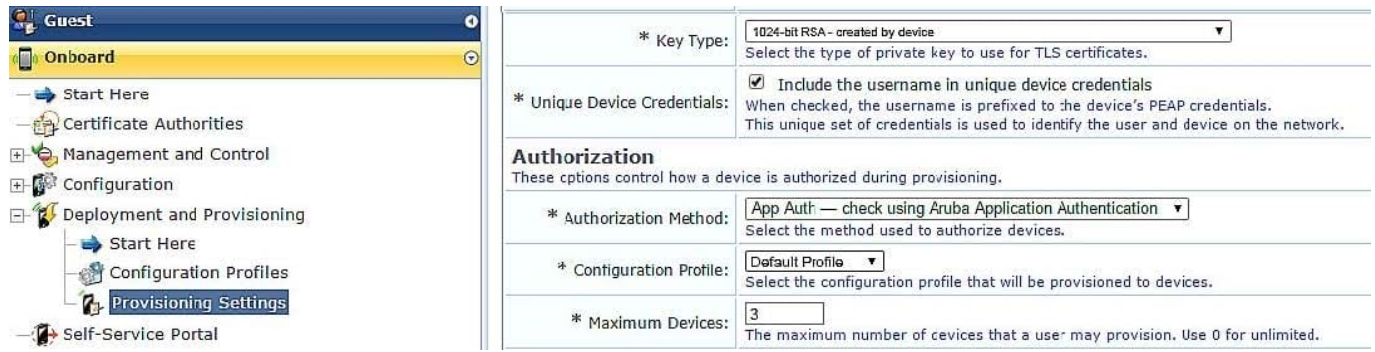

Based on the configuration for `maximum devices\\' shown, which statement accurately describes its settings?

- A. The user cannot Onboard any devices.
- B. It limits the total number of devices that can be provisioned by ClearPass.
- C. It limits the total number of Onboarded devices connected to the network.
- D. It limits the number of devices that a single user can Onboard.
- E. It limits the number of devices that a single user can connect to the network.

Correct Answer: D

#### **QUESTION 2**

Refer to the exhibit.

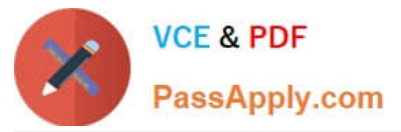

Administration » Dictionaries » RADIUS

### **RADIUS Dictionaries**

#### **RADIUS Attributes**

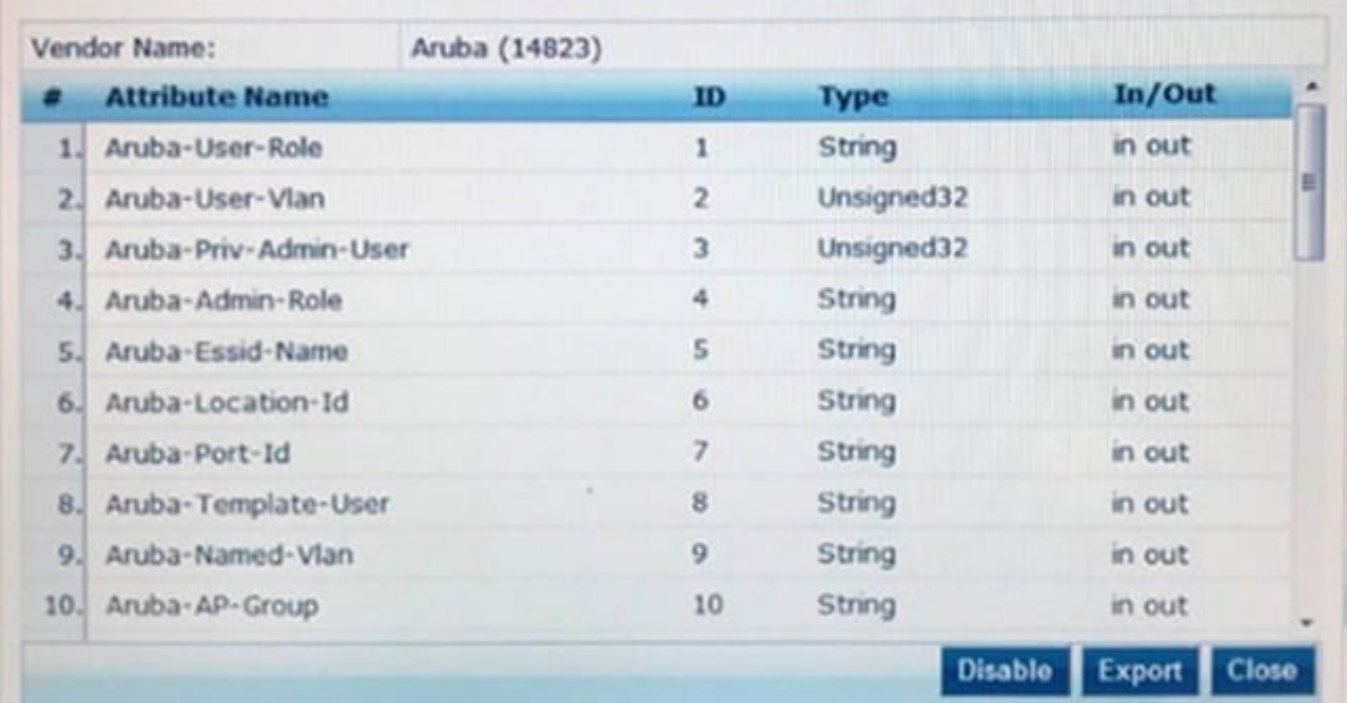

In the Aruba RADIUS dictionary shown, what is the purpose of the RADIUS attributes?

- A. to gather and send Aruba NAD information to ClearPass
- B. to gather information about Aruba NADs for ClearPass
- C. to send information via RADIUS packets to Aruba NADs
- D. to send information via RADIUS packets to clients
- E. to send CoA packets from ClearPass to the Aruba NAD

Correct Answer: C

#### **QUESTION 3**

Refer to the exhibit.

۰

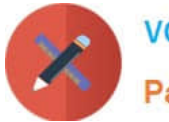

Configuration > Enforcement > Policies > Edit - Onboard Provisioning - Aruba Enforcement Policies - Onboard Provisioning - Aruba Summary Enforcement Rules **Enforcement:** Name: Onboard Provisioning - Aruba Description: Enforcement policy controlling network access for device provisioning **Enforcement Type: BADBIS** Default Profile: [Deny Access Profile] Rules: Rules Evaluation Algorithm: First applicable **Actions Conditions** 1. (Authentication:OuterMethod EQUALS EAP-TLS) [Allow Access Profile], Onboard Post-Provisioning - Aruba 2. (Authentication:Source EQUALS [Onboard Devices Repository]) [Allow Access Profile], Onboard Post-Provisioning - Aruba 3. (Authentication:Source NOT\_EQUALS (Onboard Devices Repository)) [Allow Access Profile], Onboard Pre-Provisioning - Aruba

Based on the Enforcement Policy configuration shown, which Enforcement Profile will an employee receive when connecting an IOS device to the network or the first time using EAP-PEAP?

- A. Deny Access Profile
- B. Onboard Device Repository
- C. Cannot be determined
- D. Onboard Post-Provisioning ?Aruba
- E. Onboard Pre-Provisioning ?Aruba

Correct Answer: E

#### **QUESTION 4**

Refer to the exhibit.

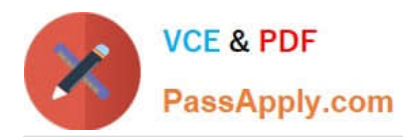

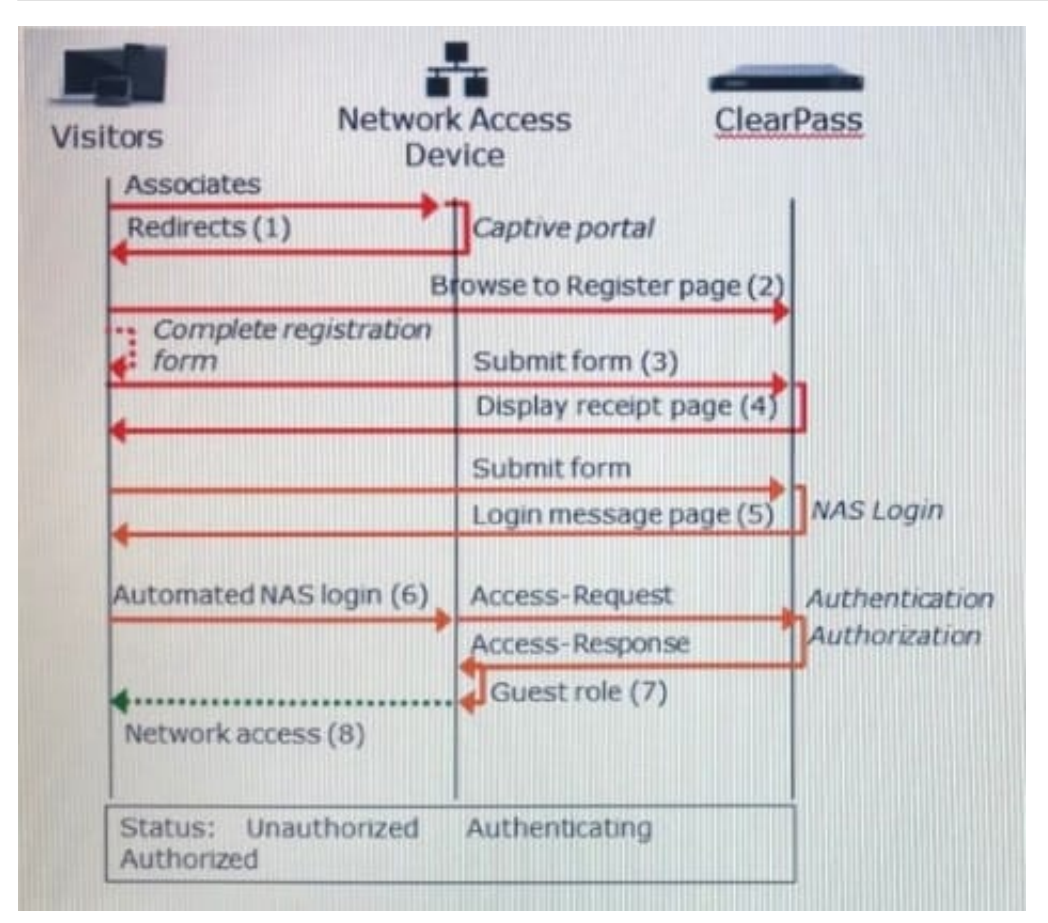

Based on the guest Self-Registration with Sponsor Approval workflow shown, at which stage does the sponsor approve the user\\'s request?

- A. After the RADIUS Access-Request
- B. After the NAS login, but before the RADIUS Access-Request
- C. Before the user can submit the registration form
- D. After the RADIUS Access-Response
- E. After the receipt page is displayed, before the NAS login
- Correct Answer: E

#### **QUESTION 5**

Refer to the exhibit.

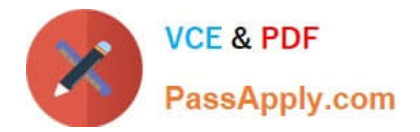

### Home >> Configuration >> Web Logins

# **RADIUS Web Login**

Use this form to make changes to the RADIUS Web Login Guest Network.

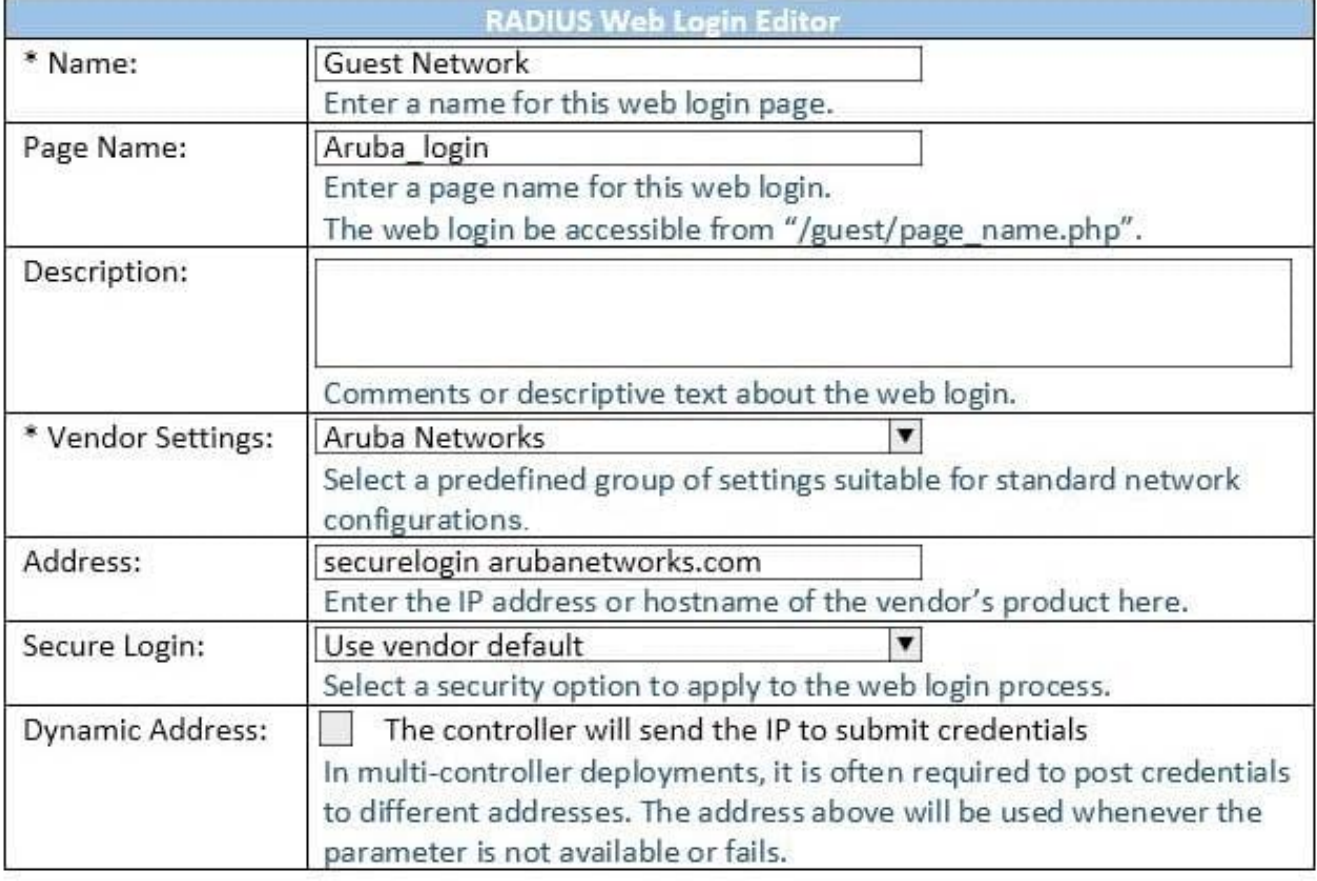

When configuring a Web Login Page in ClearPass Guest, the information shown is displayed. What is the page name field used for?

- A. for forming the Web Login Page URL
- B. for Administrators to access the PHP page, but not guests
- C. for Administrators to reference the page only
- D. for forming the Web Login Page URL where Administrators add guest users

E. for informing the Web Login Page URL and the page name that guests must configure on their laptop wireless supplicant.

Correct Answer: A

The Page Name is an identifier page name that will appear in the URL -- for example, "/guest/page\_name.php".

References: http://www.arubanetworks.com/techdocs/ClearPass/CPGuest\_UG\_HTML\_6.5/Content/Configuration/Creat

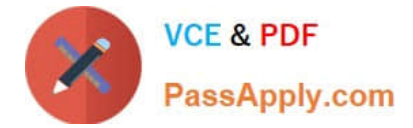

eEditWebLogin.htm

[HPE6-A15 PDF Dumps](https://www.passapply.com/hpe6-a15.html) [HPE6-A15 VCE Dumps](https://www.passapply.com/hpe6-a15.html) [HPE6-A15 Braindumps](https://www.passapply.com/hpe6-a15.html)